## **Procedimiento para ingresar a la plataforma SITEC desde el portal miespacio.sistematec.mx**

El sistema funciona las versiones de internet Explorer 7, 8 y 9. No se ejecuta en navegadores que funcionan en Mac ni con el navegador Chrome.

- 1) Para ingresar al sistema teclea en tu navegador la siguiente dirección: <https://miespacio.sistematec.mx/>
- 2) Seleccionar:

Institución: **Tecnológico de Monterrey**

Usuario: **{tu nómina con el formato L0#######}**

Contraseña: **{password de correo}**

Presionar el botón de: **INGRESAR**

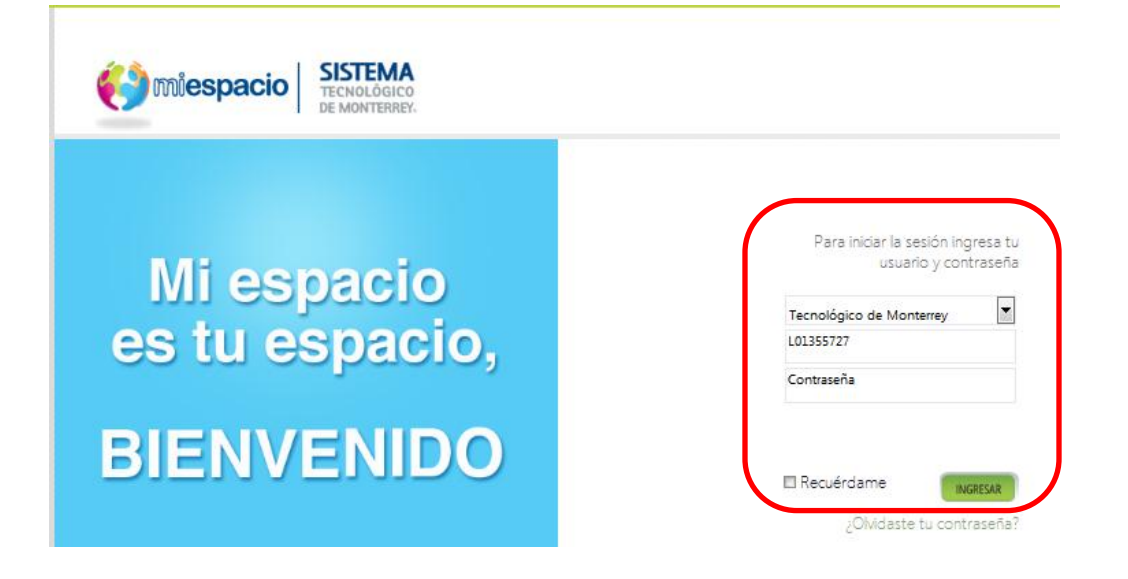

3) El sistema muestra la siguiente pantalla, donde hay que dar click en la opción de **SITEC** que se encuentra en la sección de FAVORITOS / MÁS VISITADOS .

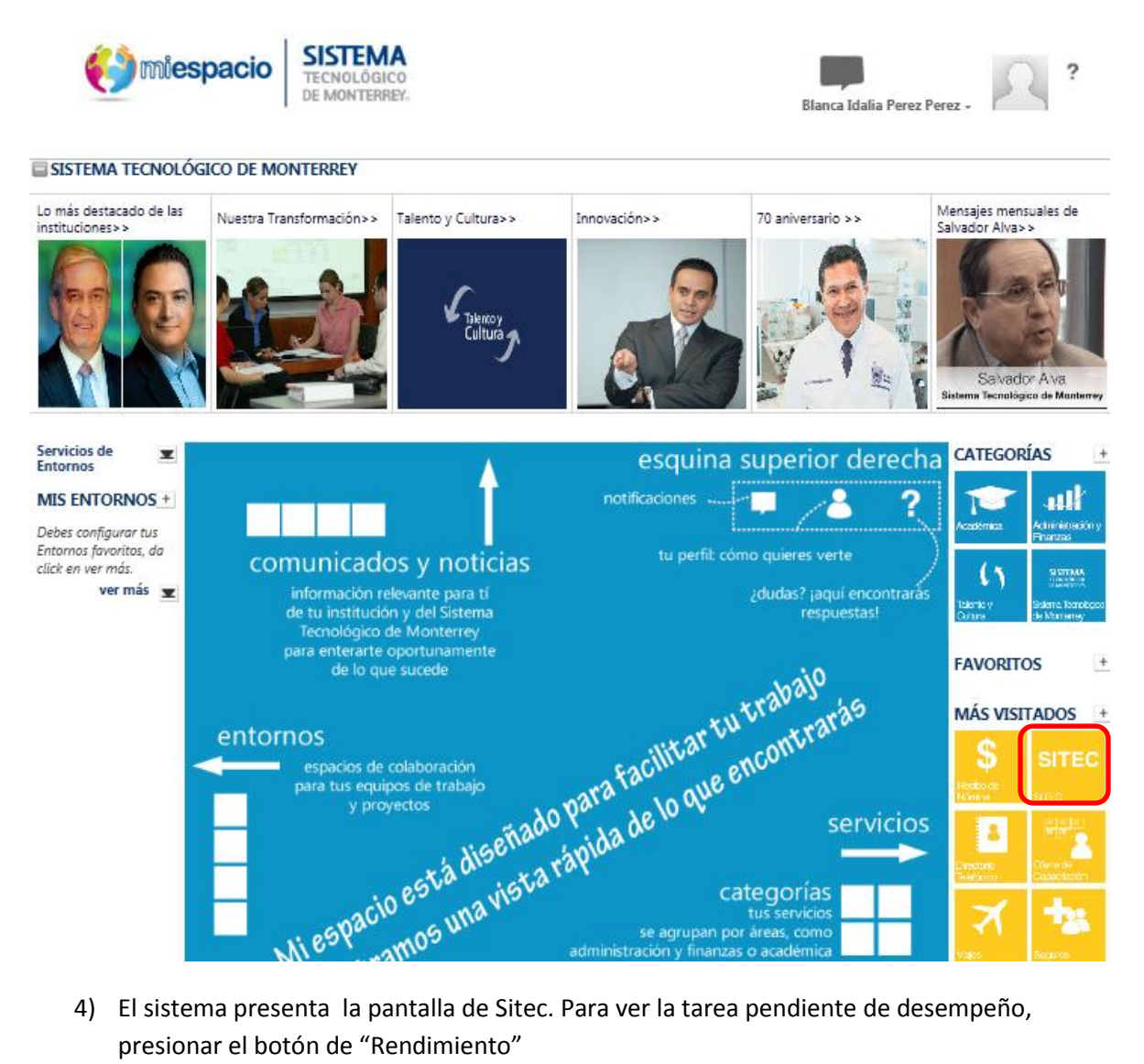

presionar el botón de "Rendimiento"

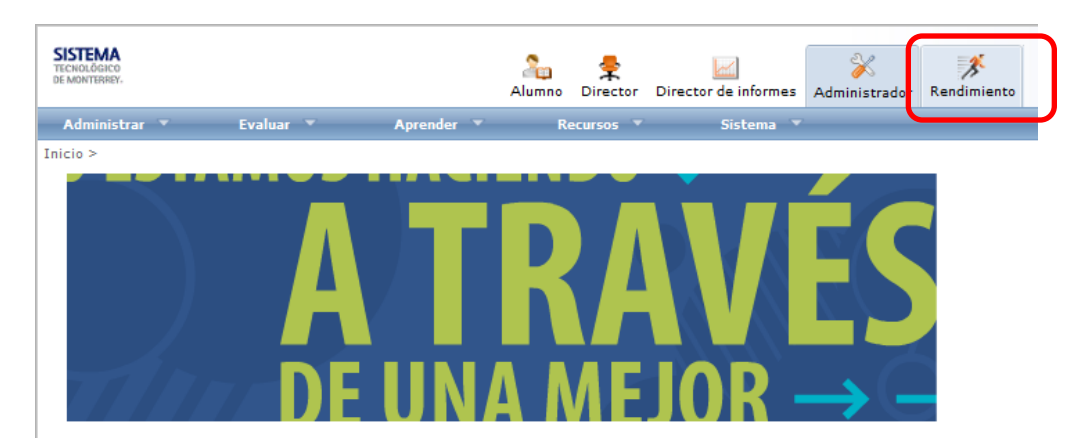